# LORA / LORAWAN TUTORIAL 31

# **ChirpStack**

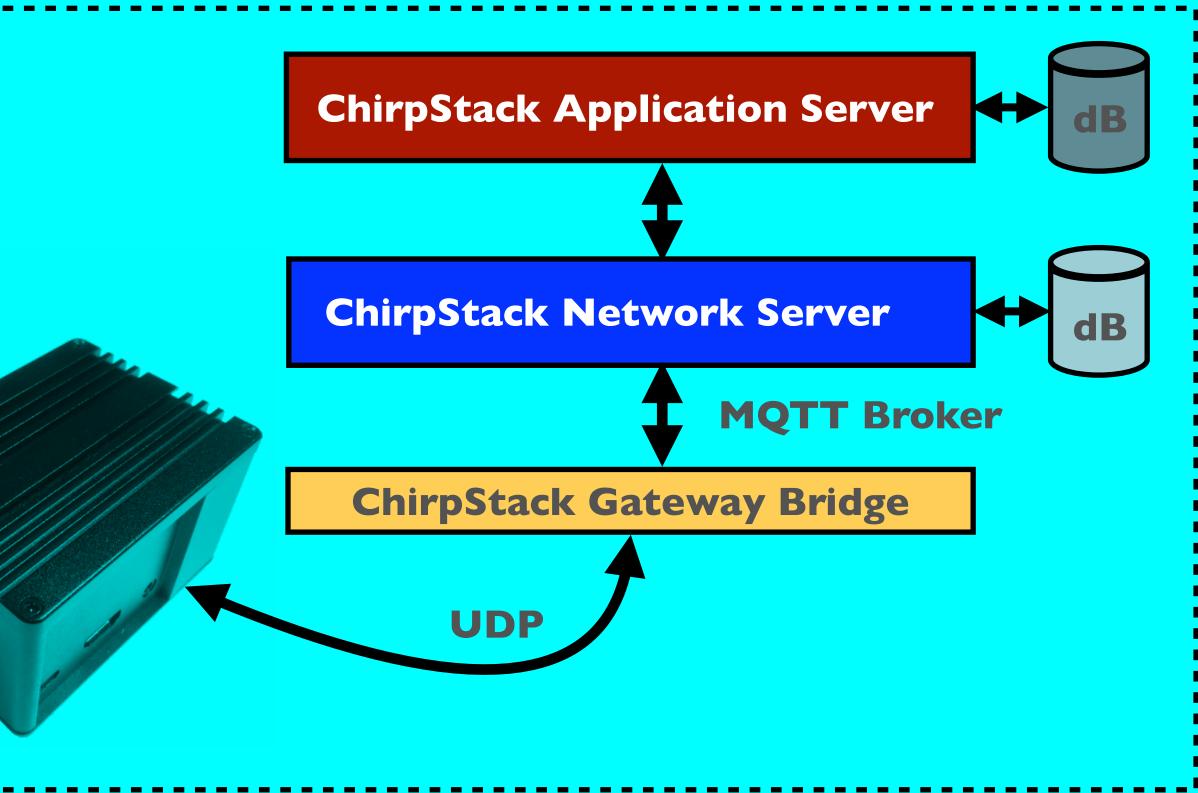

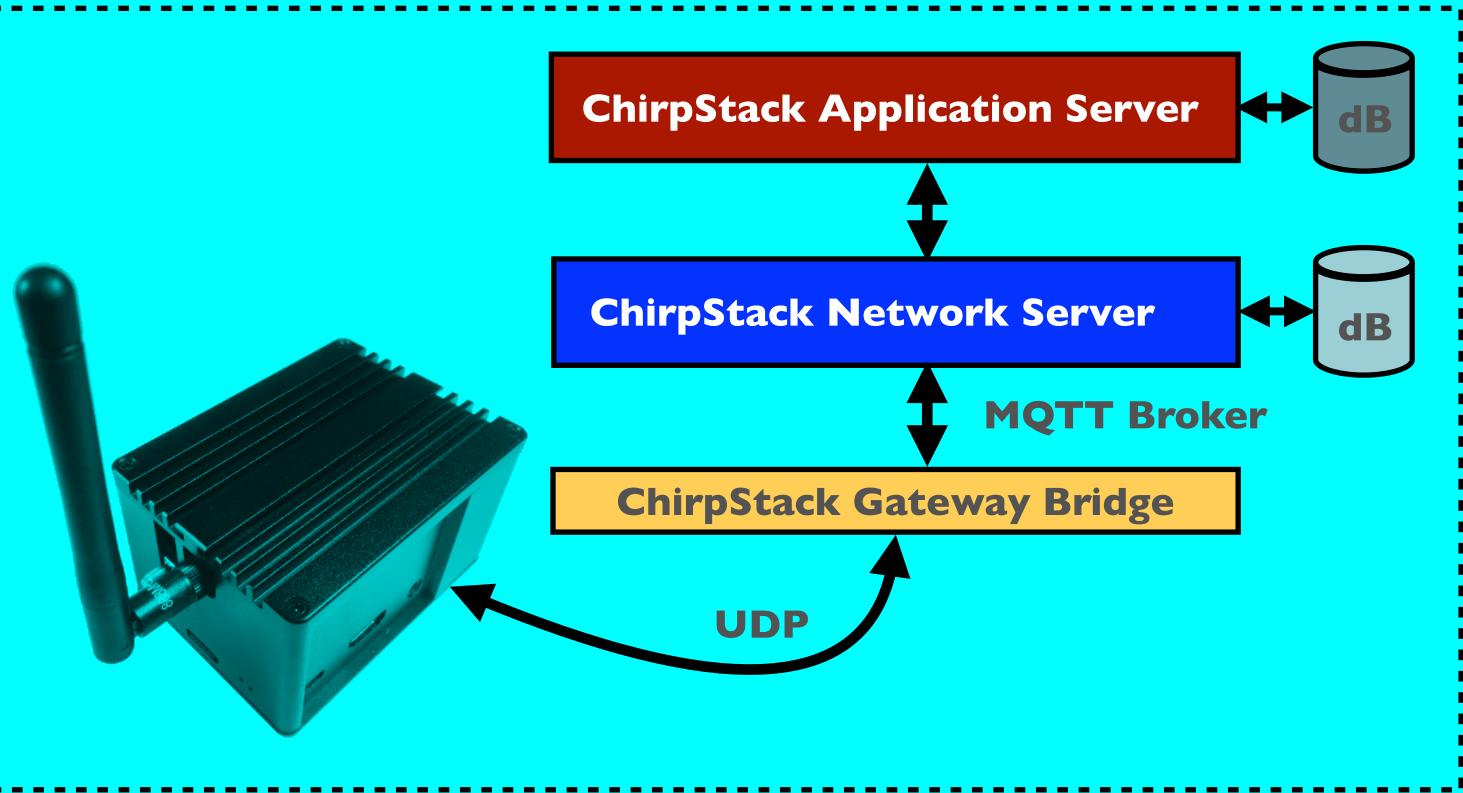

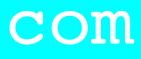

### INTRO

 In this tutorial I will demonstrate how to install and configure the open source LoRaWAN network server called ChirpStack.

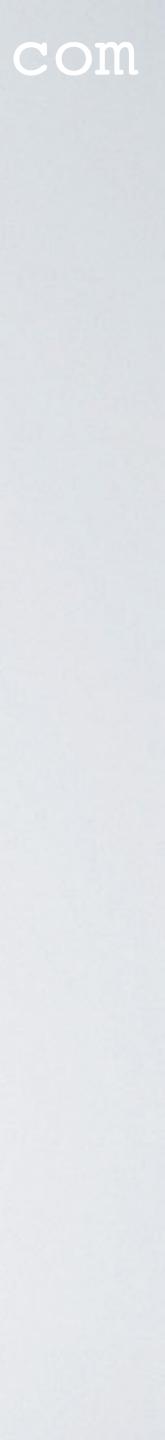

### WHAT IS CHIRPSTACK

- project and the project has grown significantly thanks to sponsoring.
- ChirpStack consists of four major components: ChirpStack Gateway Bridge, ChirpStack Network Server, ChirpStack Application Server and ChirpStack
- purposes.

ChirpStack provides open source components for building LoRaWAN networks.

In Nov 2019 the LoRa Server was renamed to ChirpStack due to trademark conflicts.

• The author of ChirpStack is Orne Brocaar, he started the project end 2015 as a side

Geolocation Server. The Geolocation Server will not be discussed in this tutorial.

• All components are licensed under the MIT license and can be used for commercial

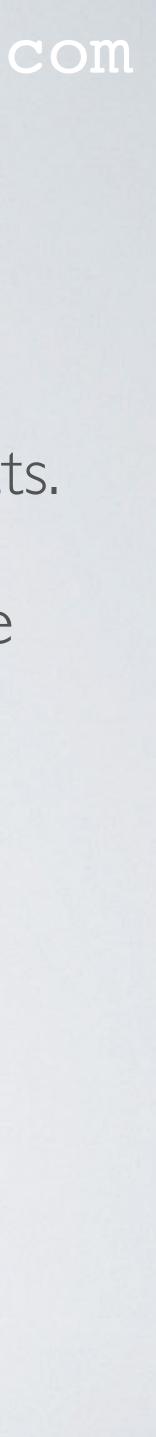

### CHIRPSTACK

- The ChirpStack Gateway Bridge abstracts the packet forwarder UDP protocol data into JSON and sends it to the ChirpStack Network Server over MQTT.
- The ChirpStack Network Server is the LoRaWAN network server. It de-duplicates and handles the received uplink frames from the gateway(s), handles the LoRaWAN mac layer and schedules the downlink data transmissions.
- The ChirpStack Application Server is the LoRaWAN Application Server and handles the joinrequests, encryption of application payloads and offers a RESTful JSON API, gRPC API or MQTT for external services.

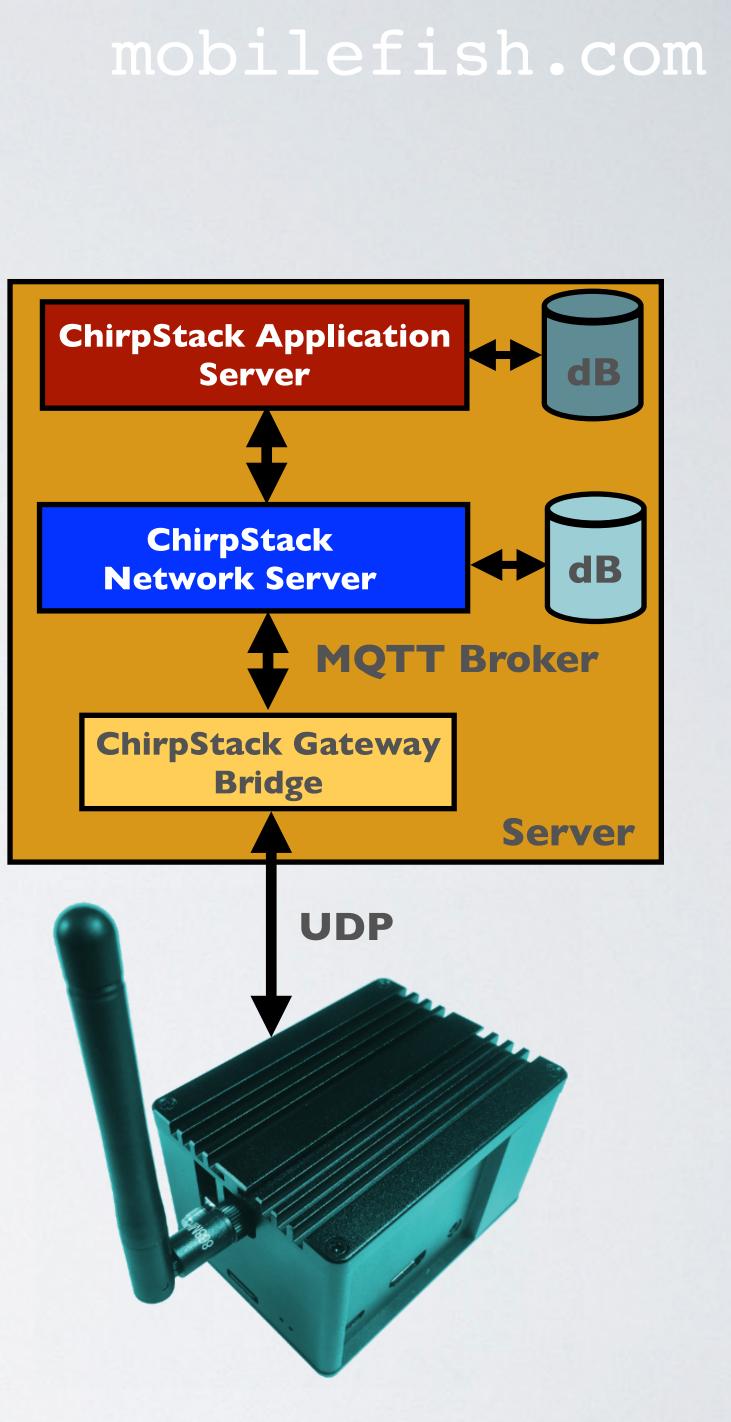

### CHIRPSTACK

data.

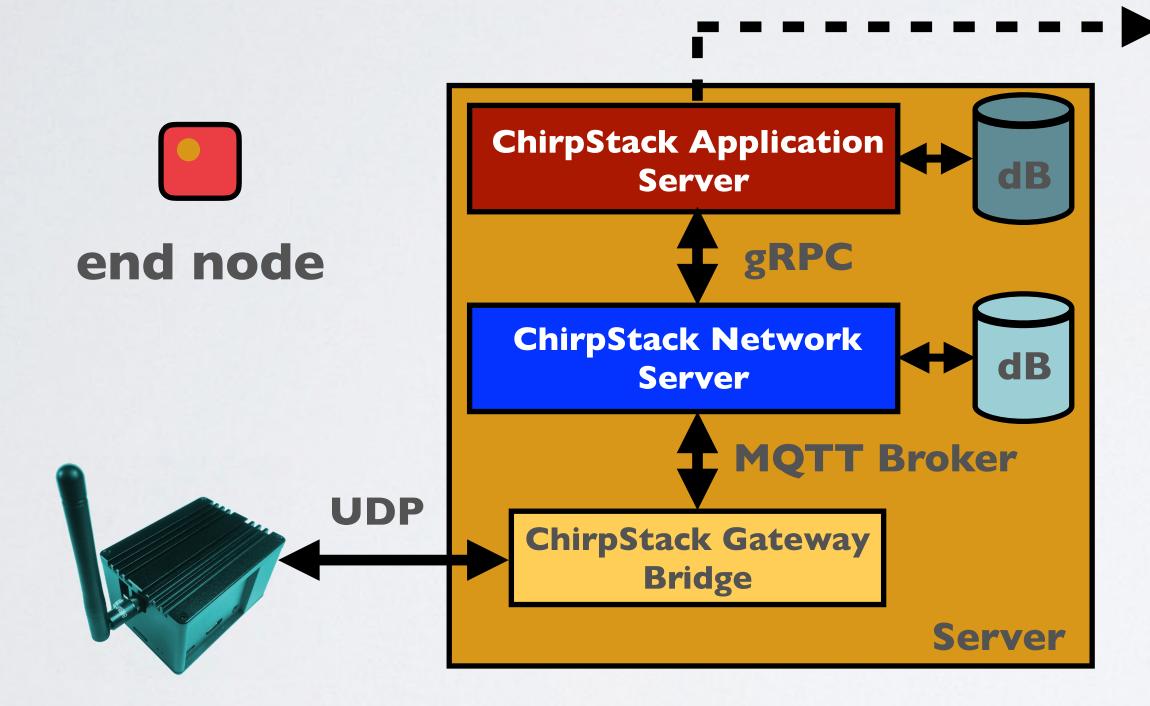

#### mobilefish.com

### The ChirpStack Application Server has a web interface to manage users, organisations, applications and devices. It also allows you to see the received sensor

| €      | loRaServer                                           | Q Search organization, application, gateway or device                                                                             | e admin                       |
|--------|------------------------------------------------------|----------------------------------------------------------------------------------------------------|-------------------------------|
| ■<br>© | Network-servers<br>Gateway-profiles<br>Organizations | Applications / AppB / Devices / IOTADEVICEC         CONFIGURATION         KEYS (OTAA)         ACTIVATION         LIVE DEVICE DATA | <b>DELETE</b><br>RAWAN FRAMES |
| *      | All users                                            | ⑦ HELP Ⅱ PAUSE                                                                                                    | CLEAR                         |
| mob    | ilefish +                                            | 4:48:48 PM uplink                                                                                                    | ~                             |
| ۵      | Org. settings                                        | 4:48:17 PM uplink                                                                                                    | ~                             |
| ÷      | Org. users                                           | 4:47:45 PM uplink                                                                                                    | ~                             |
| 42     | Service-profiles                                     | 4:47:45 PM join                                                                                                    | ~                             |
|        | Device-profiles                                      |                                                                                                    |                               |
| R      | Gateways                                             |                                                                                                    |                               |
|        | Applications                                         |                                                                                                    |                               |
| 2      | Multicast-groups                                     |                                                                                                    |                               |

Note: LoRaServer is renamed to ChirpStack

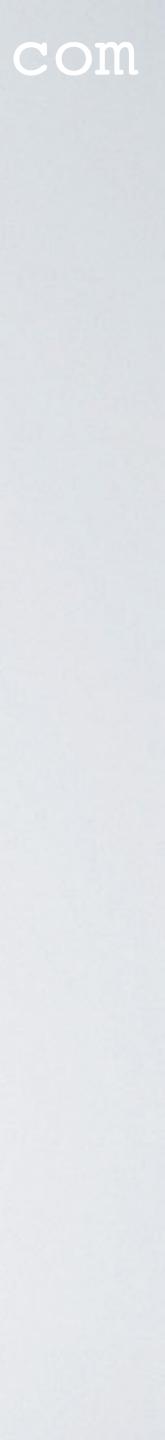

### CHIRPSTACK

- Many users are sending their sensor data to The Things Network.
- components.

#### mobilefish.com

Now you can create your own private LoRaWAN network by using the ChirpStack

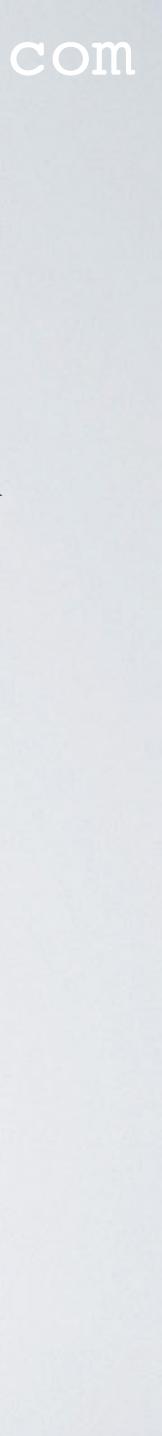

### CHIRPSTACK INFORMATION

- More information about the ChirpStack: <u>https://www.chirpstack.io</u>
- All ChirpStack project code: <u>https://github.com/brocaar</u>
- ChirpStack forum: <u>https://forum.chirpstack.io</u>

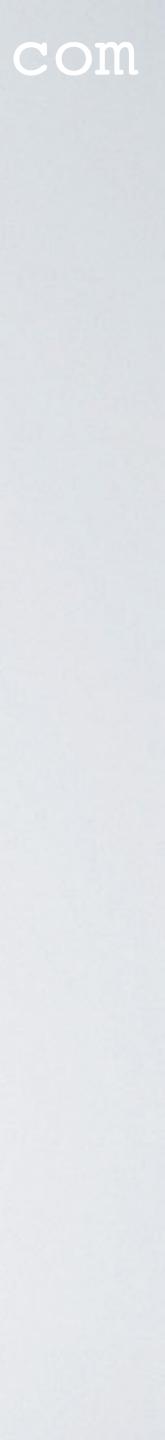

- their own PostgreSQL database.
- There are many configurations of these components possible, for example:
  - servers.

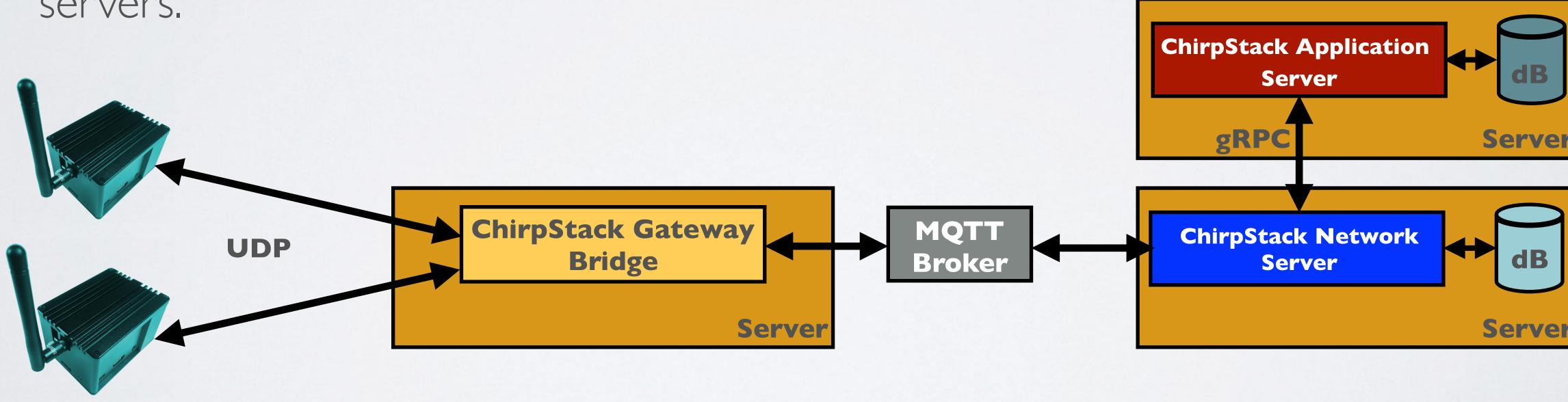

#### mobilefish.com

The ChirpStack Network Server and the ChirpStack Application Server each requires

All ChirpStack components and their dependencies can be installed on their own

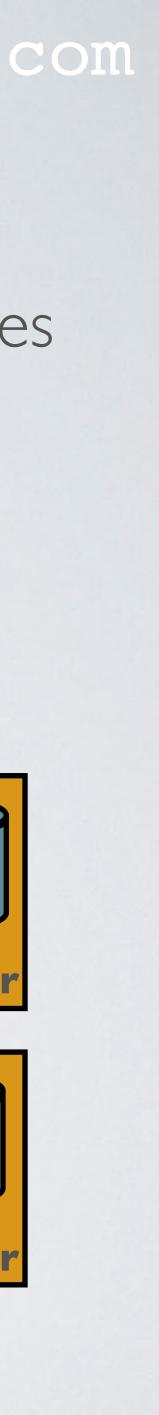

itself, which I will demonstrate in this video.

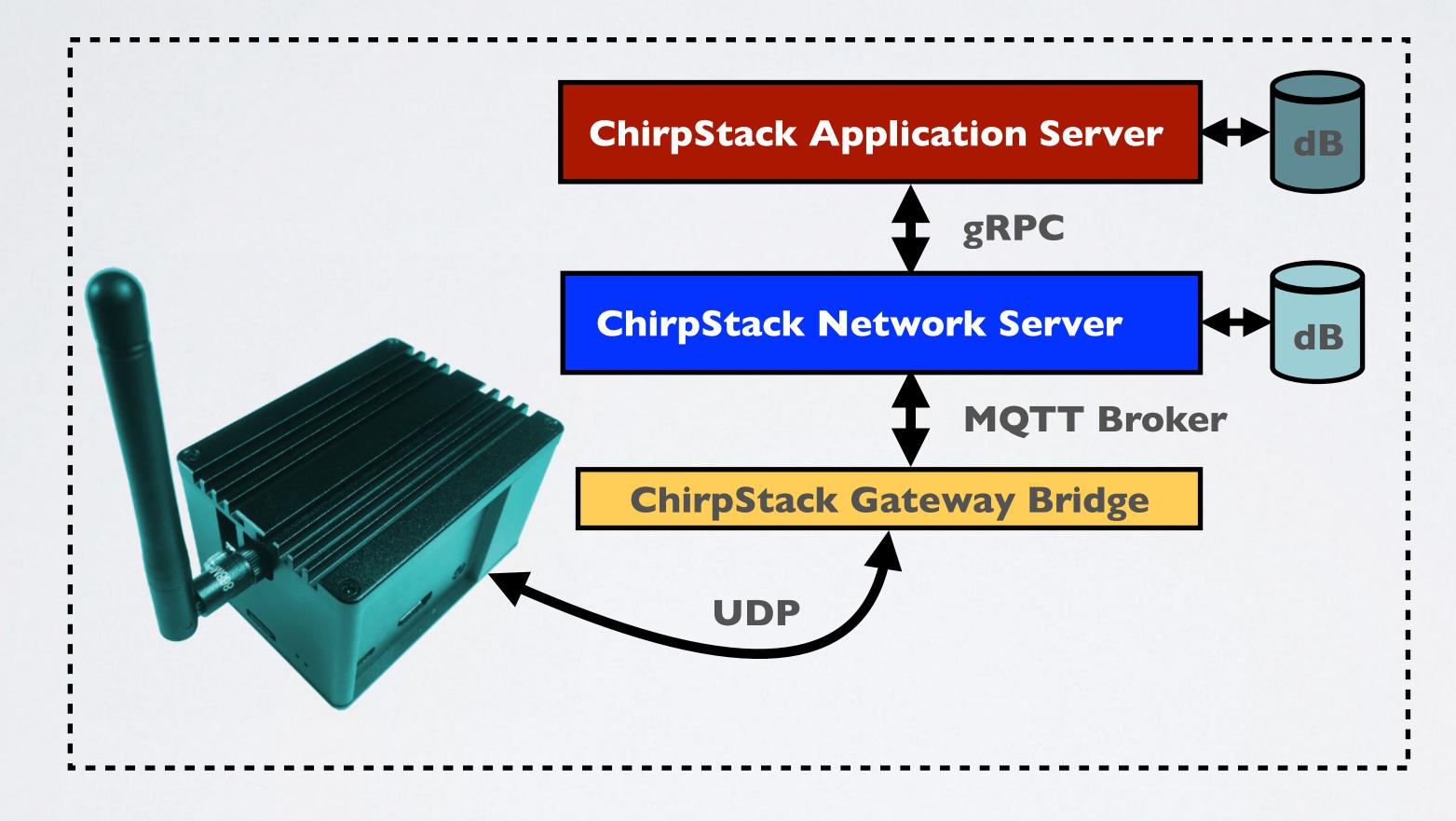

### mobilefish.com

• All ChirpStack components and their dependencies can be installed on the gateway

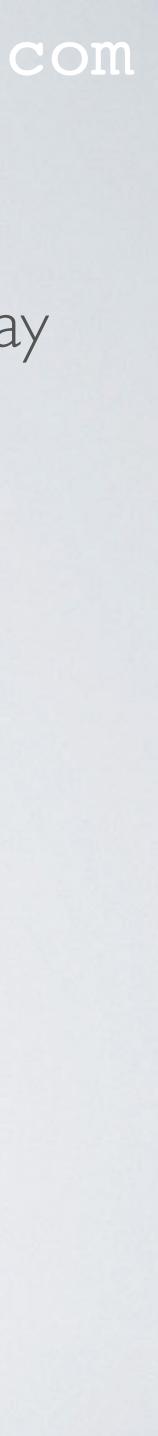

• All ChirpStack components and their server instance.

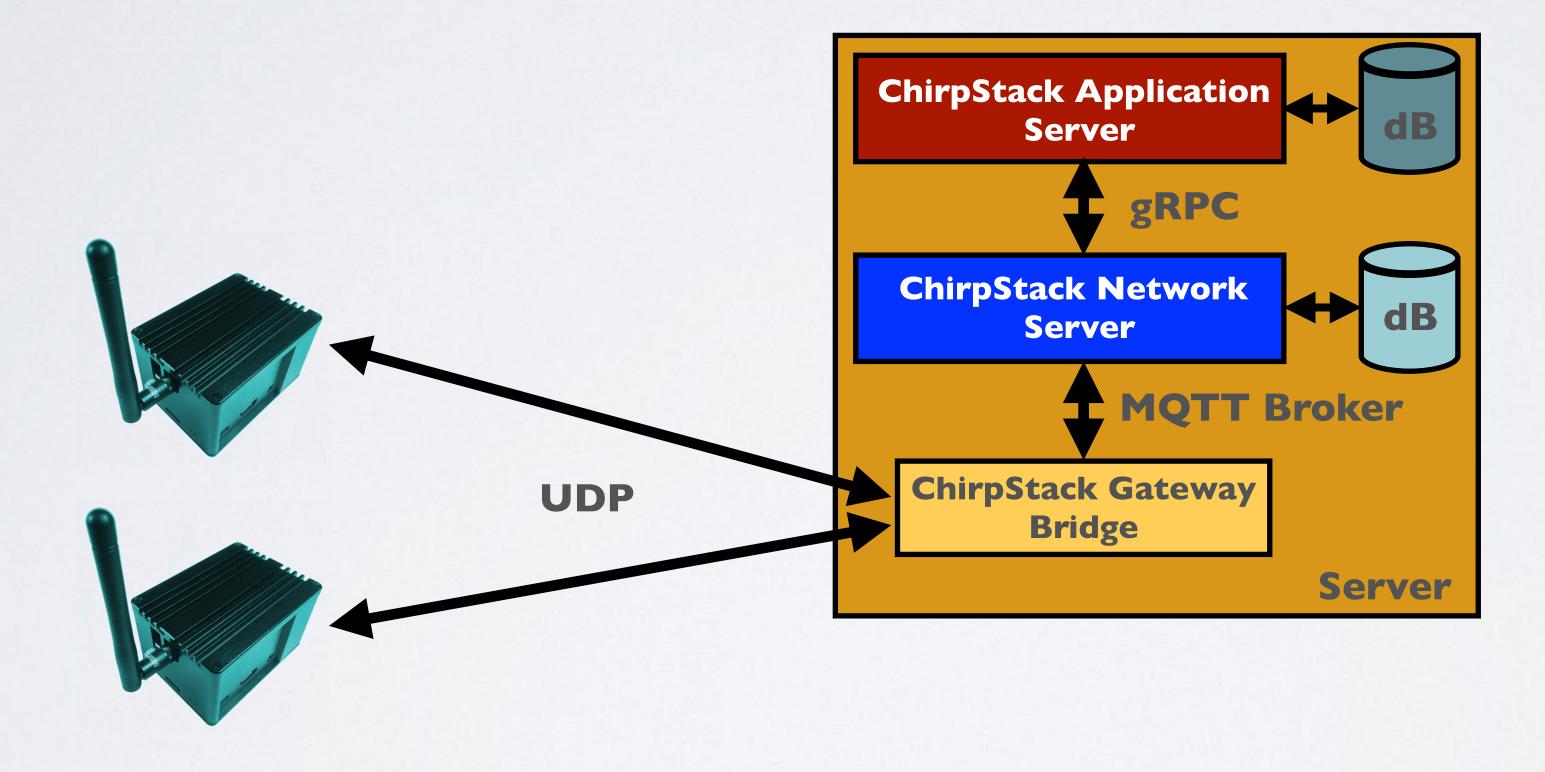

#### mobilefish.com

#### • All ChirpStack components and their dependencies can be installed on a single

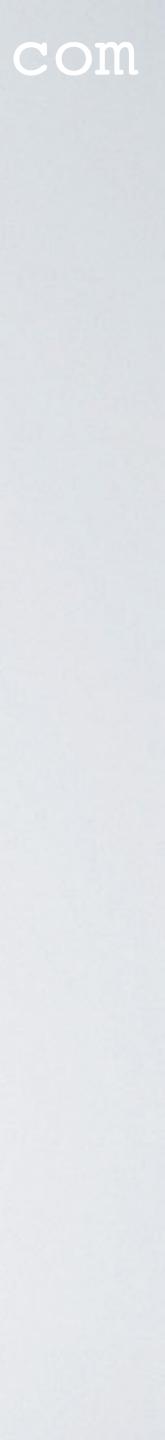

ChirpStack Gateway Bridge can be installed on the gateway itself, the other

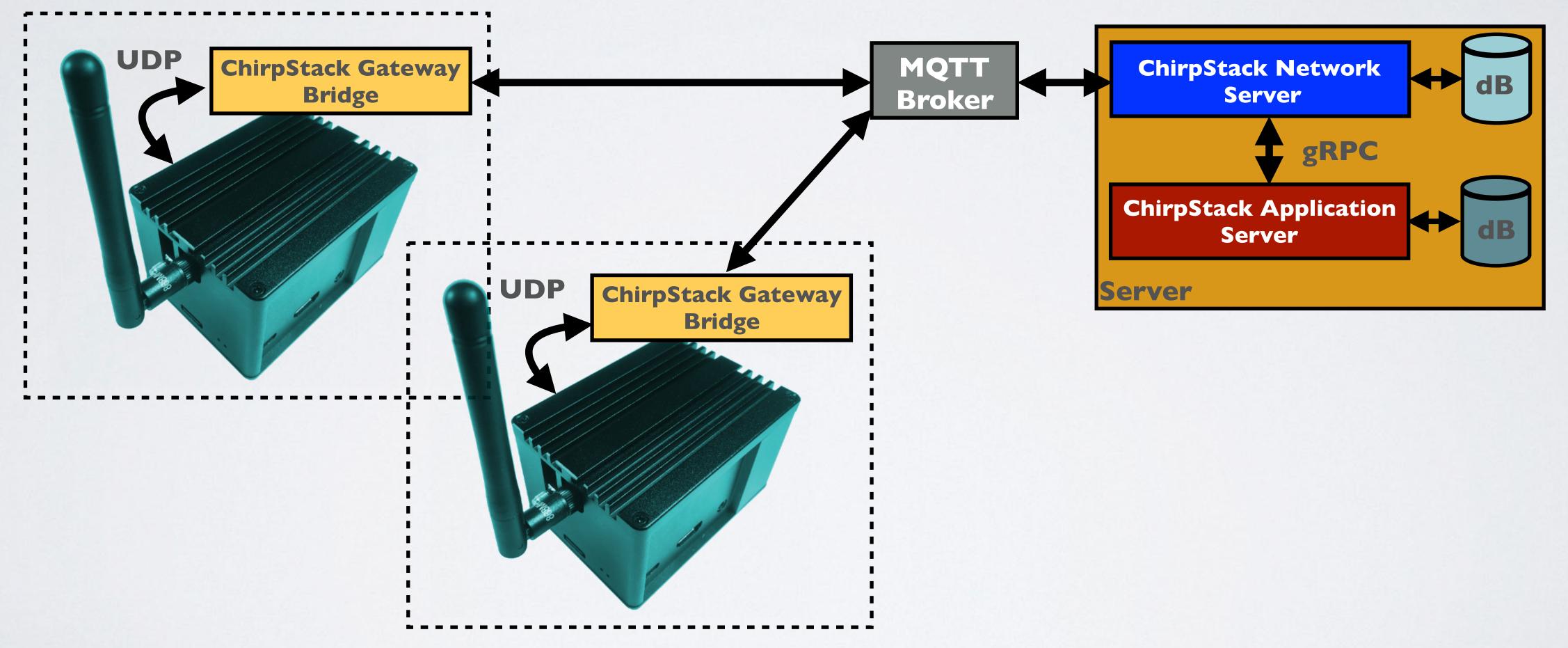

#### mobilefish.com

# ChirpStack components and their dependencies can be installed on a single server

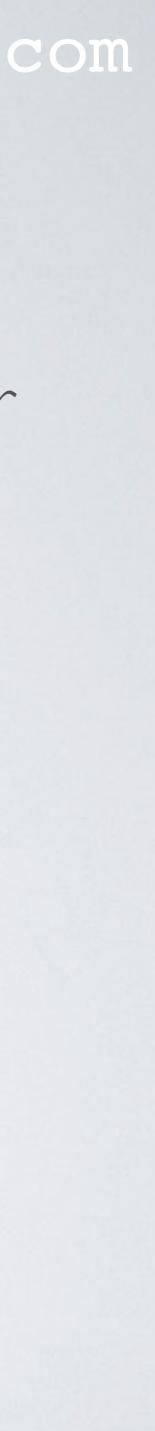

### CHIRPSTACK ARCHITECTURE

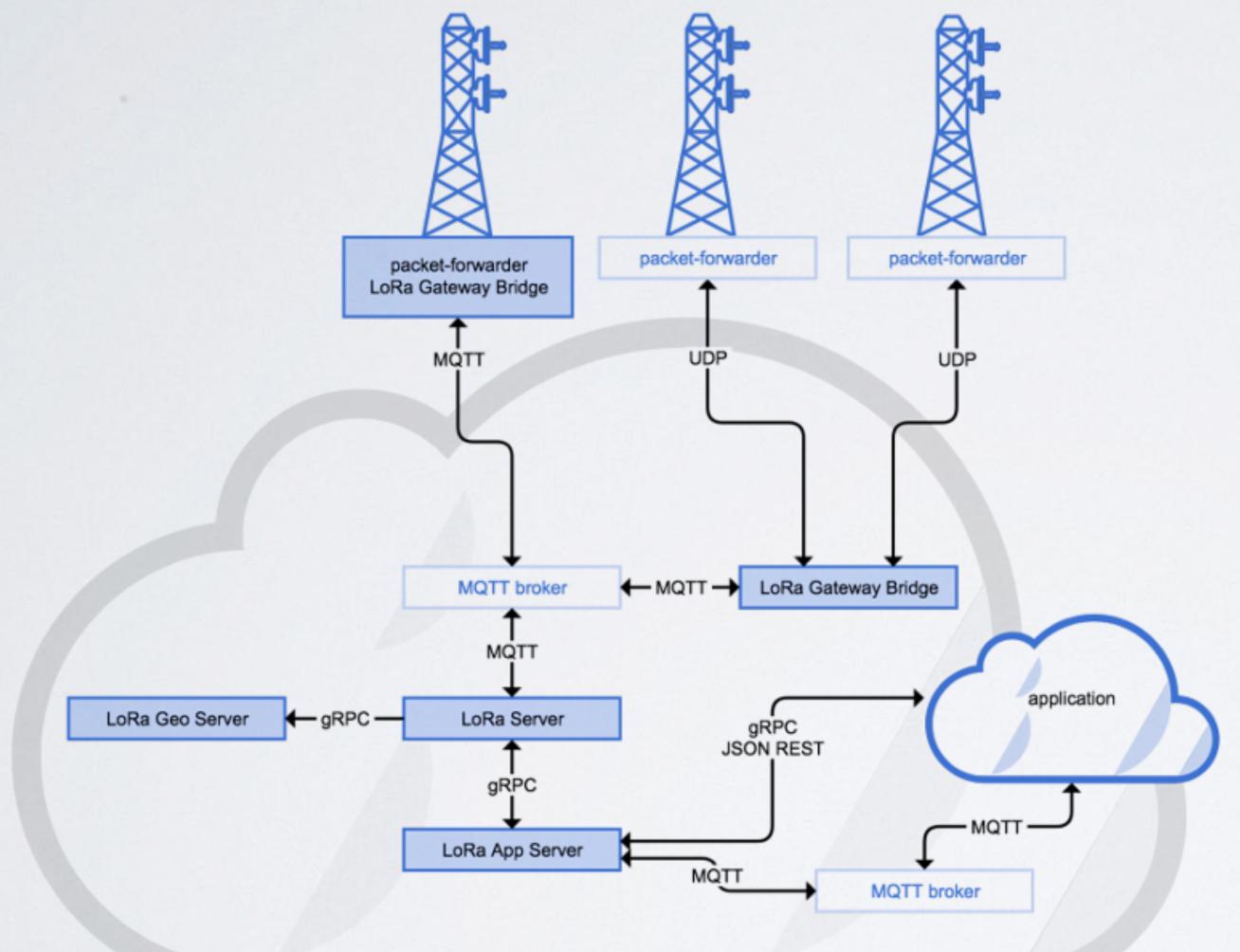

#### mobilefish.com

#### Source: https://github.com/brocaar/loraserver

#### Note:

LoRa Gateway Bridge is renamed to ChirpStack Gateway Bridge LoRa Geo Server is renamed to ChirpStack Geolocation Server LoRa Server is renamed to ChirpStack Network Server LoRa App Server is renamed to ChirpStack Application Server

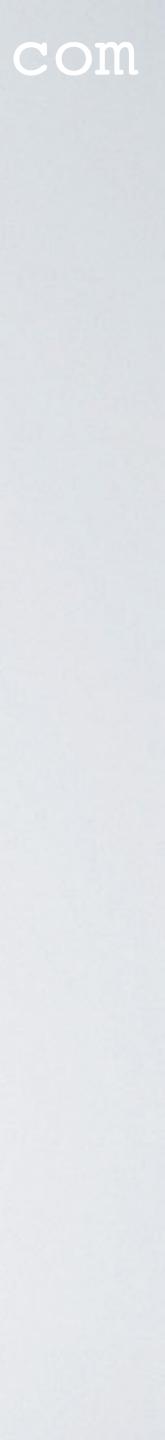

- local\_conf.json files are used to configure the packet forwarder.
- to the ChirpStack Gateway Bridge.

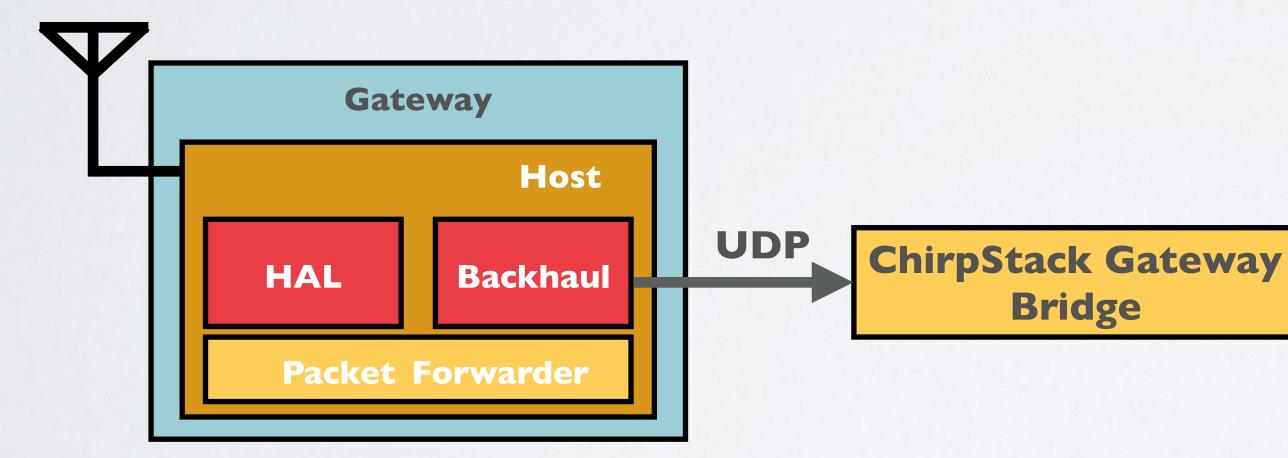

In this example the ChirpStack Gateway Bridge is installed on the Gateway.

• The gateway has the Semtech packet forwarder installed. The global\_conf.json and

 In the global\_conf.json file the ChirpStack Gateway Bridge server address and port (1700) are set. The packet forwarder has now all the information it needs to send data

global\_conf.json

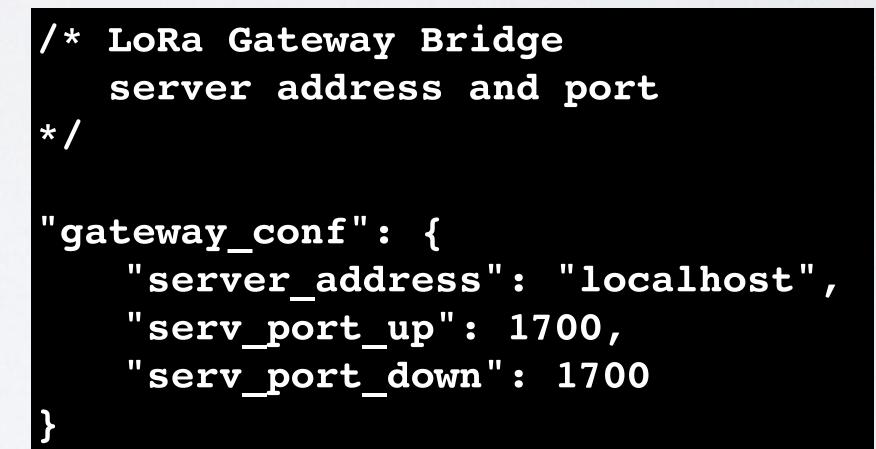

Note: LoRa Gateway Bridge is renamed to ChirpStack Gateway Bridge

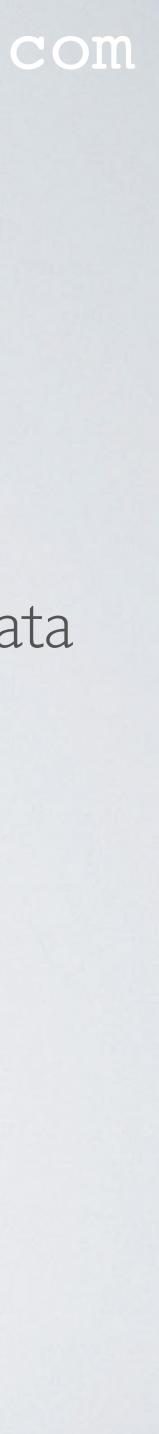

 The ChirpStack Gateway Bridge abstracts the received packet forwarder UDP Bridge.

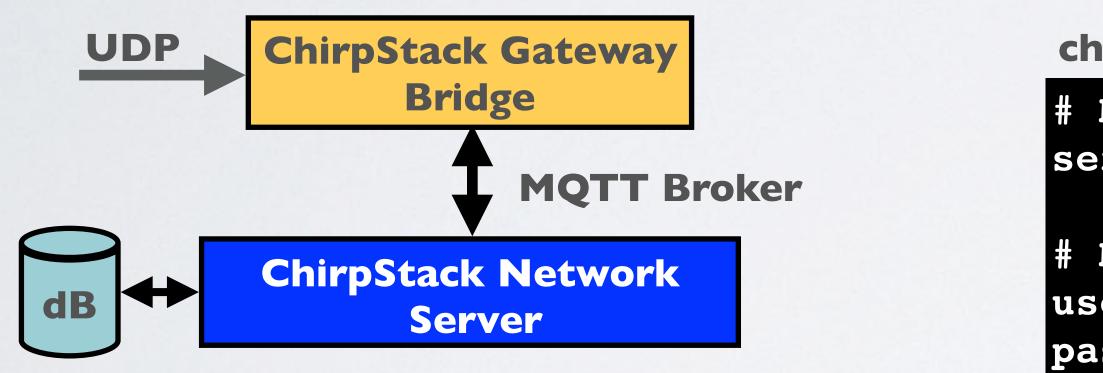

In this example the MQTT Broker and ChirpStack Gateway Bridge are installed on the same server.

#### mobilefish.com

protocol data. The data is converted into JSON and publishes it to a MQTT broker. The chirpstack-gateway-bridge.toml file is used to configure the ChirpStack Gateway

chirpstack-gateway-bridge.toml

**# MQTT broker address and port** server="tcp://127.0.0.1:1883"

MQTT authentication username="" password=""

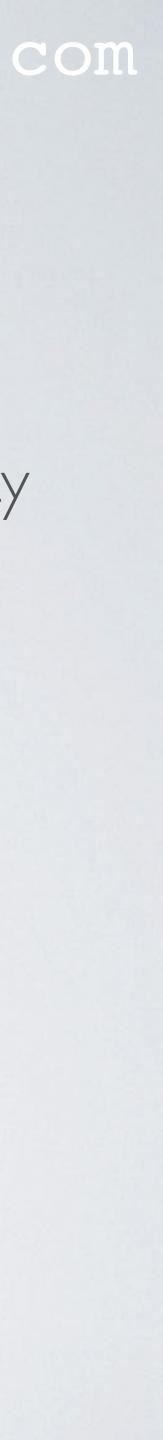

• The ChirpStack Network Server is the LoRaWAN network server and it has a file is used to configure the Chirpstack Network Server.

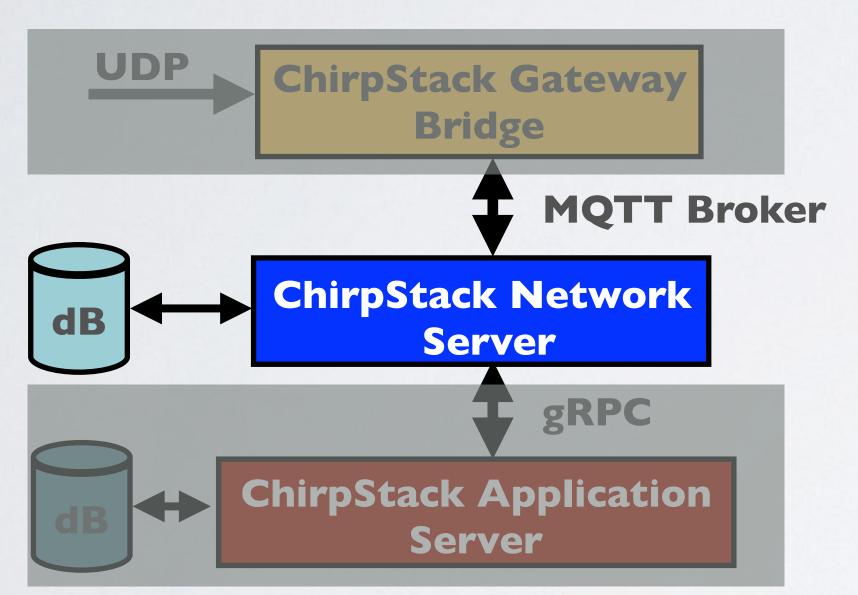

In this example the MQTT Broker, **PostgreSQL database and ChirpStack Network Server are installed on the** same server.

#### mobilefish.com

# PostgreSQL database to store the gateway data. The chirpstack-network-server.toml

#### chirpstack-network-server.toml

```
PostgreSQL settings
 user=loraserver_ns, password=dbpassword
 hostname=localhost, database=loraserver_ns
dsn="postgres://loraserver_ns:dbpassword@localhost/
loraserver_ns?sslmode=disable"
```

```
#LoRaWAN regional band configuration.
name="EU_863_870"
```

```
MQTT broker address and port
server="tcp://localhost:1883"
```

```
MQTT authentication
username=""
password=""
```

```
Use the system's local time zone
timezone="Local"
```

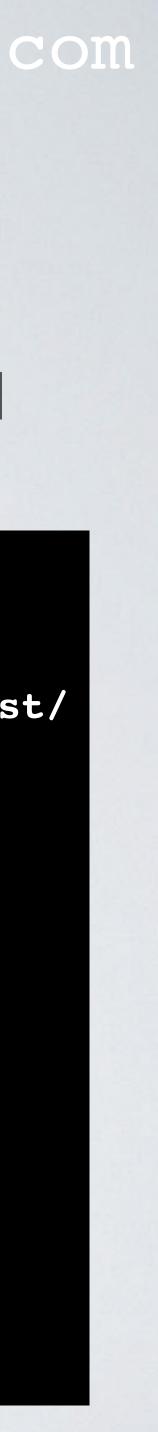

a PostgreSQL database to store the gateway data. The chirpstack-applicationserver.toml file is used to configure the ChirpStack Application Server.

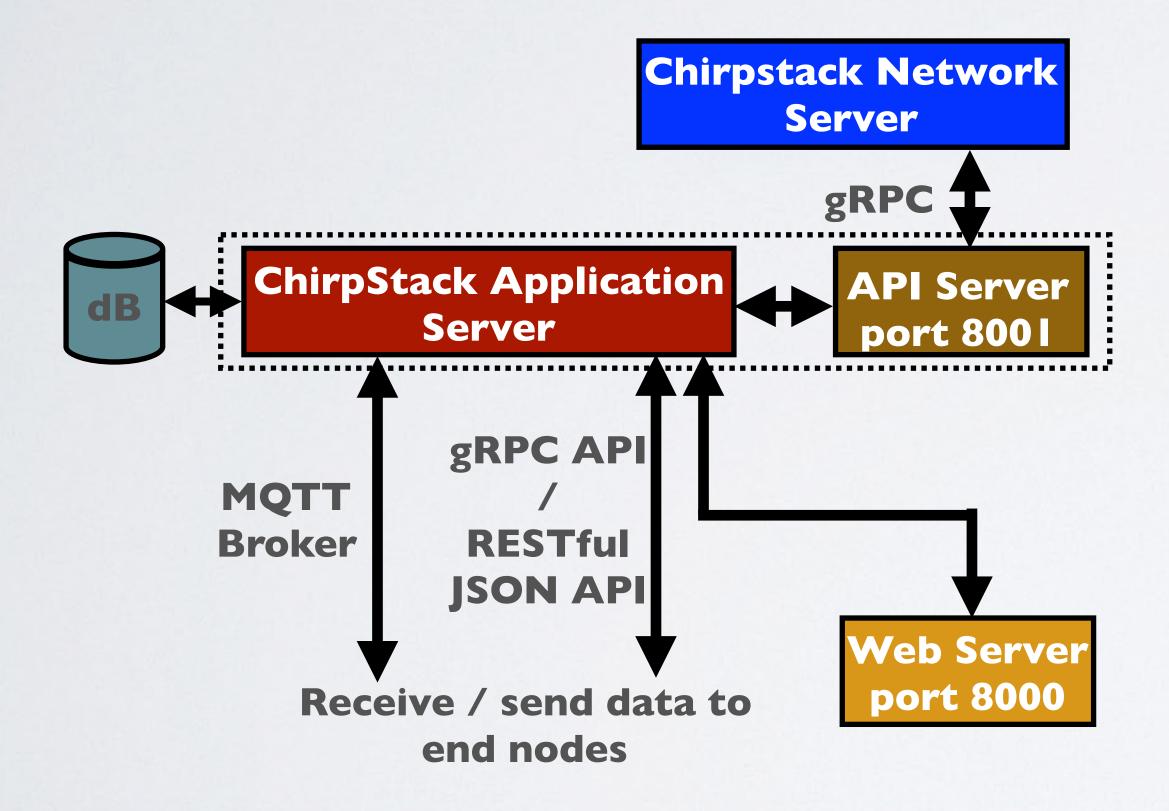

The ChirpStack Application Server is the LoRaWAN application server and it also has

chirpstack-application-server.toml

PostgreSQL settings | # user=loraserver\_as, password=dbpassword hostname=localhost, database=loraserver as dsn="postgres://loraserver\_as:dbpassword@localhost/ loraserver as?sslmode=disable"

MQTT broker address and port | # server="tcp://localhost:1883"

```
MQTT authentication
username=""
password=""
```

# The Internal API Server is used by LoRa Server # to communicate with LoRa App Server public\_host="localhost:8001"

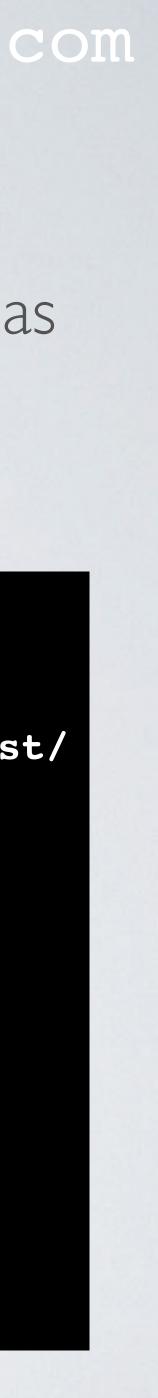

- The components have more configurations parameters which you can set. For more information, read the documentation, see: <u>https://www.chirpstack.io</u>

#### mobilefish.com

This was a short and simplified explanation how the ChirpStack components works.

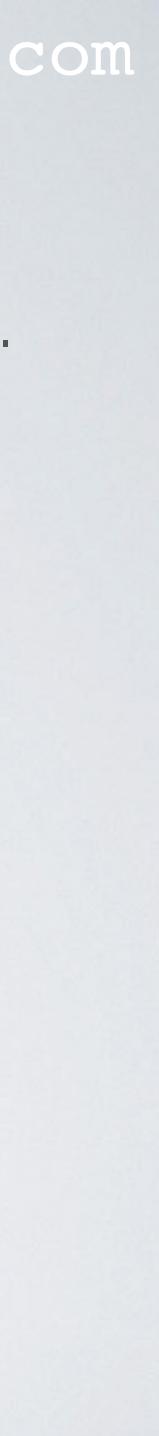

### USER MANUAL

the RAK 831 Pilot Gateway.

https://www.mobilefish.com/developer/lorawan/lorawan\_quickguide\_chirpstack\_udp\_installation.html

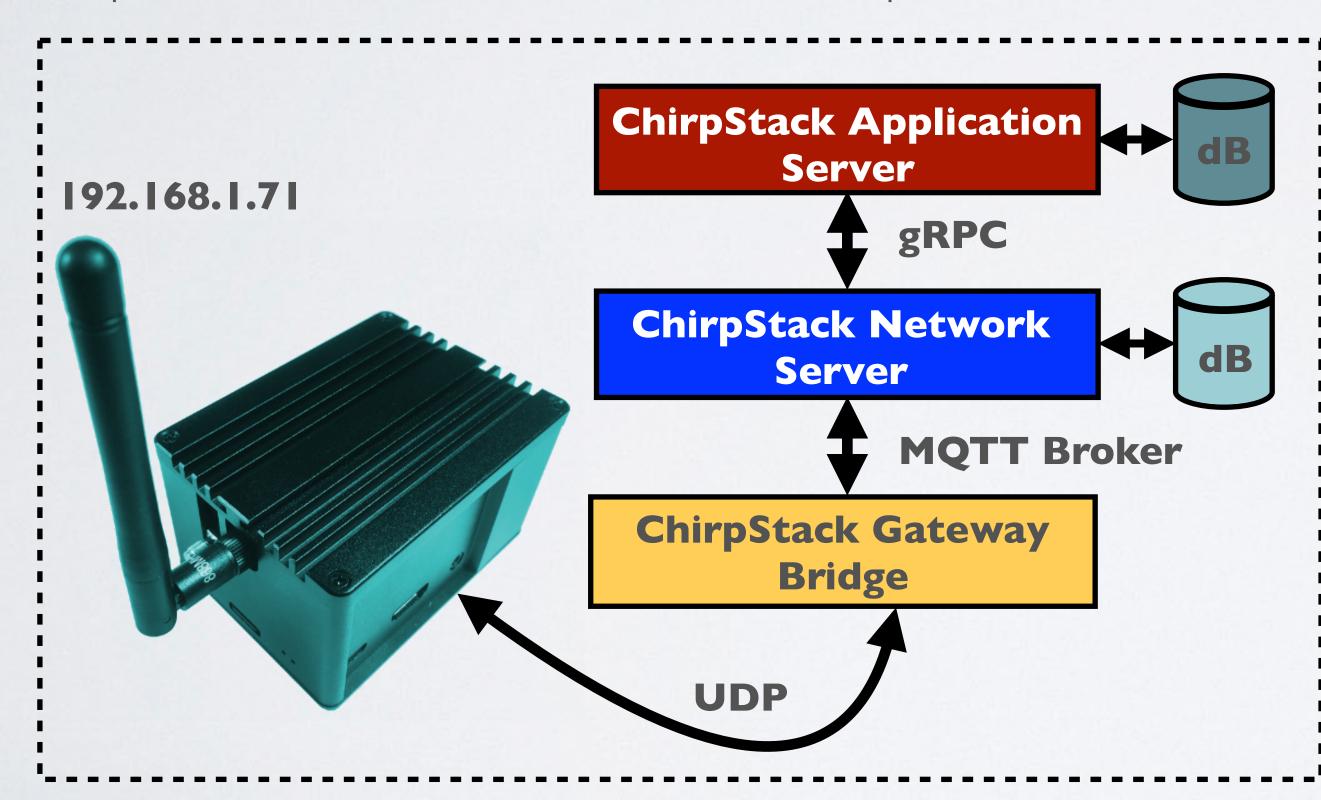

#### mobilefish.com

 I have created a manual how to install and configure the ChirpStack Gateway Bridge, ChirpStack Network Server, ChirpStack Application Server and their dependencies on

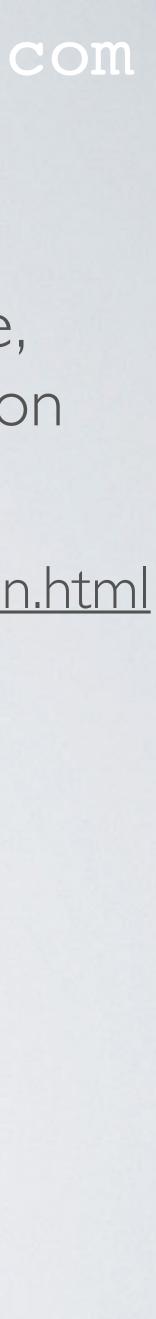

## ALL CHIRPSTACK COMPONENTS ON GATEWAY

#### Gateway

Configuration file: /opt/ttn-gateway/packet\_forwarder/lora\_pkt\_fwd/global\_conf.json server\_address=localhost (ChirpStack Gateway Bridge) serv\_port\_up=1700 (the default port that ChirpStack Gateway Bridge is using) serv\_port\_down=1700 (same)

#### **ChirpStack Gateway Bridge**

Configuration file: /etc/chirpstack-gateway-bridge/chirpstack-gateway-bridge.toml MQTT broker address and port: server="tcp://l27.0.0.l:l883"

#### **ChirpStack Network Server**

Configuration file: /etc/chirpstack-network-server/chirpstack-network-server.toml PostgreSQL settings: dsn="postgres://chirpstack\_ns:dbpassword@localhost/chirpstack\_ns?ssImode=disable" Automatically apply database migrations: automigrate=true LoRaWAN regional band configuration: name="EU\_863\_870" System's local time zone: timezone="Local" MQTT broker address and port: server="tcp://127.0.0.1:1883"

#### **ChirpStack Application Server**

Configuration file: /etc/chirpstack-application-server/chirpstack-application-server.toml PostgreSQL settings: dsn="postgres://chirpstack\_as:dbpassword@localhost/chirpstack\_as?sslmode=disable" JWT secret: jwt\_secret="zHj0RGotdJbgtKpPrv0/2axdER4bsnss6SHueANdEUg=" MQTT broker address and port: server="tcp://127.0.0.1:1883" Internal API server: public\_host="localhost:8001"

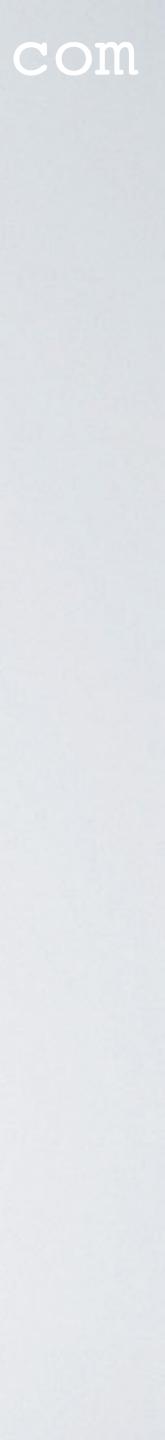

### ALL CHIRPSTACK COMPONENTS ON GATEWAY

#### **ChirpStack Application Server Web Interface**

Web UI: http[s]://<chirpstack\_application\_server\_hostname\_or\_ip\_address>:8080 Username: admin Password: admin

#### **Chirpstack Application Server API**

API: http[s]://<chirpstack\_application\_server\_hostname\_or\_ip\_address>:8080/api

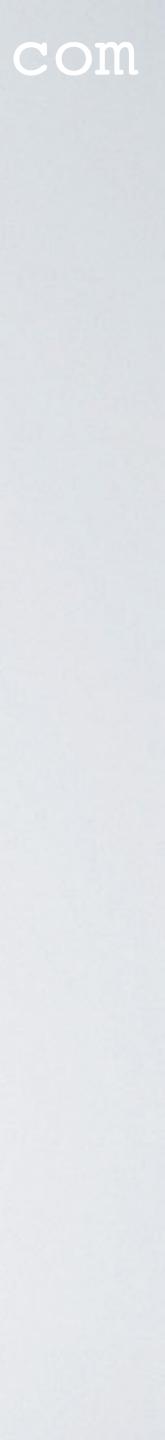

### CHIRPSTACK GATEWAY OS

- ChirpStack components.
- Server and ChirpStack Application Server for certain concentrator shields.
- More information: <u>https://www.chirpstack.io/gateway-os/overview/</u>

#### mobilefish.com

• The ChirpStack Gateway OS is an easy way to get started with LoRaWAN and the

 ChirpStack Gateway OS are SD card images which contains out-of-the-box support for the Semtech packet forwarder, ChirpStack Gateway Bridge, ChirpStack Network

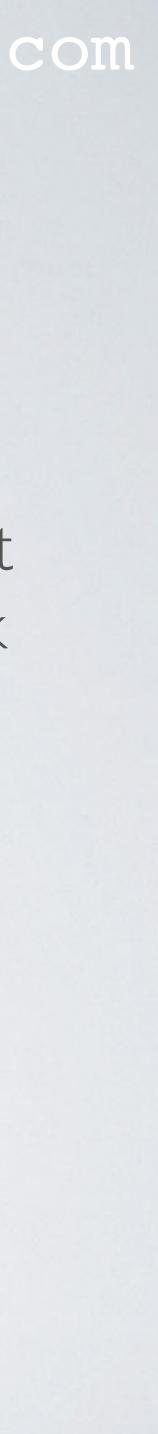

### CHIRPSTACK GATEWAY OS

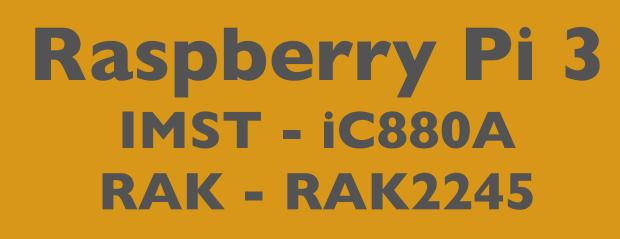

chirpstack-gateway-os-base Semtech packet forwarder ChirpStack Gateway Bridge

Status: May 2019

#### mobilefish.com

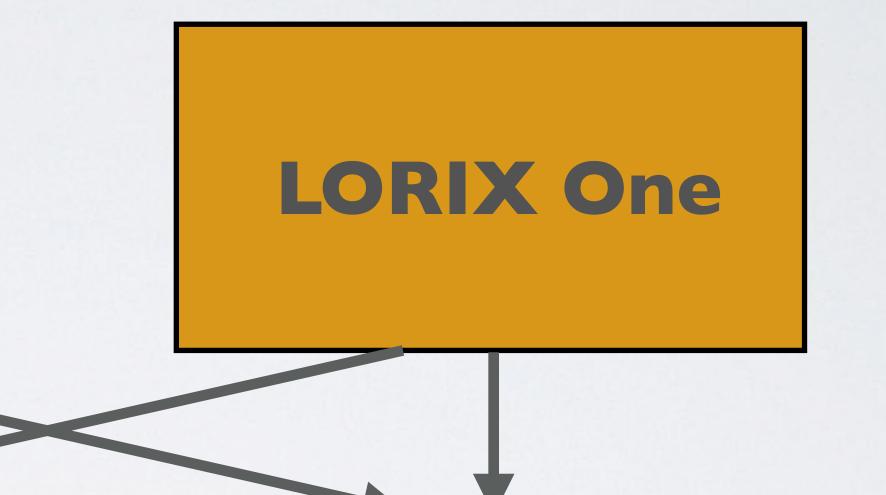

chirpstack-gateway-os-full Semtech packet forwarder ChirpStack Gateway Bridge ChirpStack Network Server ChirpStack Application Server

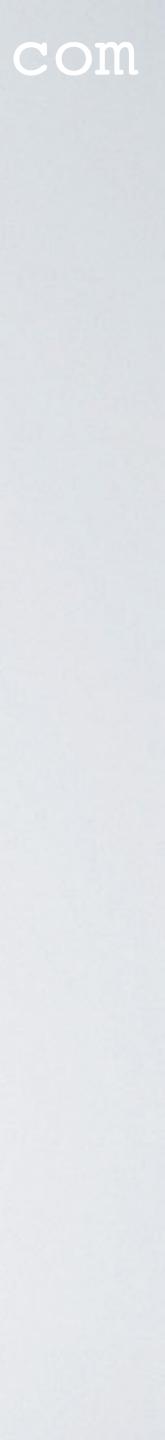

## OTHER ALTERNATIVES

- There are also gateways on the market with the ChirpStack components already installed, such as the RAK WisKit. This kit contains among other things: - RAK2245 Pi HAT (LoRa concentrator module)
  - Raspberry Pi 3B+
  - WisNode (LoRa Node)
- A tutorial about this can be found at: loraserver-0ad993

#### mobilefish.com

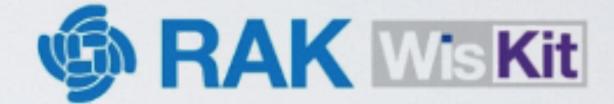

#### RAK2245 Pi Hat + Raspberry Pi

Prototype To Commercial

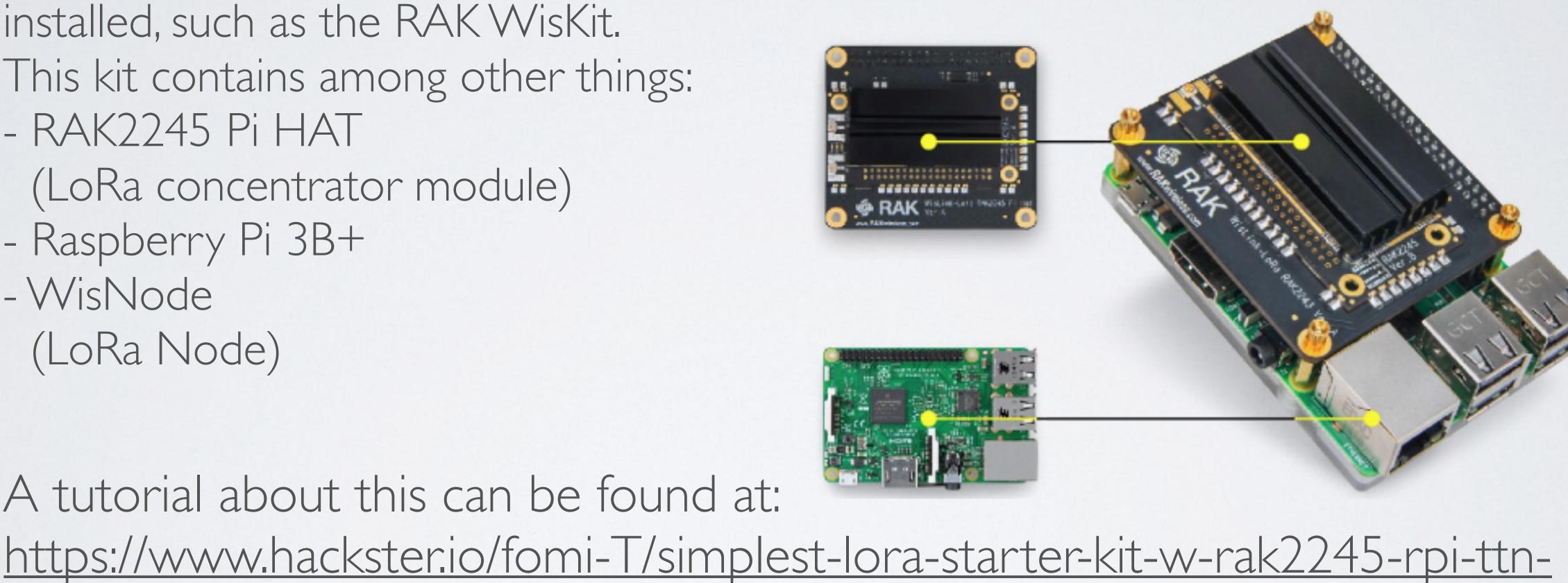

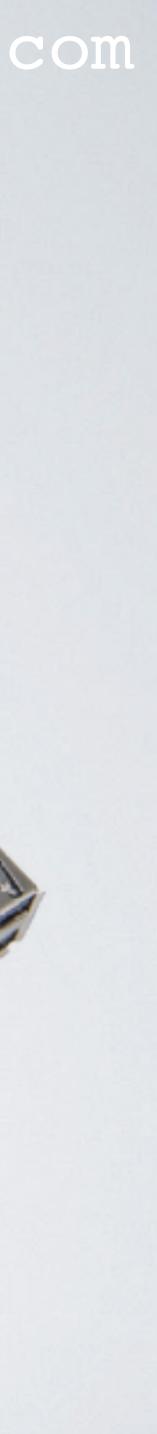

## SD CARD WEAR OUT

- writes.
- It is recommended NOT to use cheap SD cards.
- ChirpStack tries to minimise the number of database writes.

#### mobilefish.com

### • An SD Card MAY wear out. The lifetime of SD cards is limited by the number of

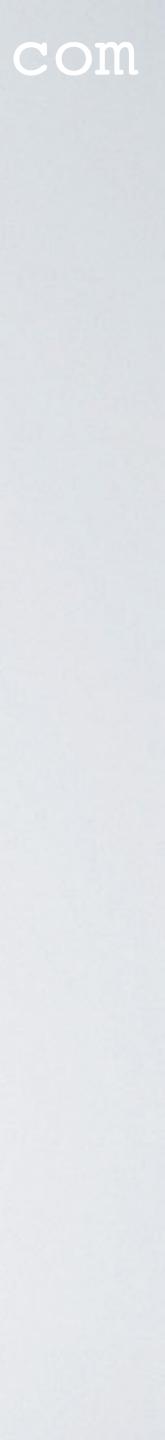